# **Veraview X800 Kurzanleitung**

### **Bildübertragung und -anzeige**

## **Berühren Sie die [Ready]-Taste**

### **Schließen der Schläfenstützen**

### **Entsorgen Sie Einweghüllen**

### **Patientenausstieg**

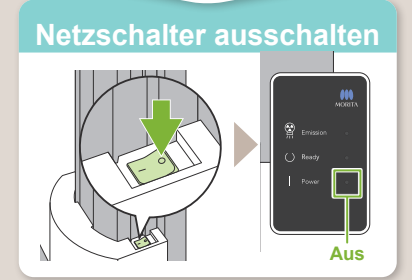

#### **\*Bitte lesen Sie vor Inbetriebnahme des Veraview X800 die Bedienungsanleitung.**

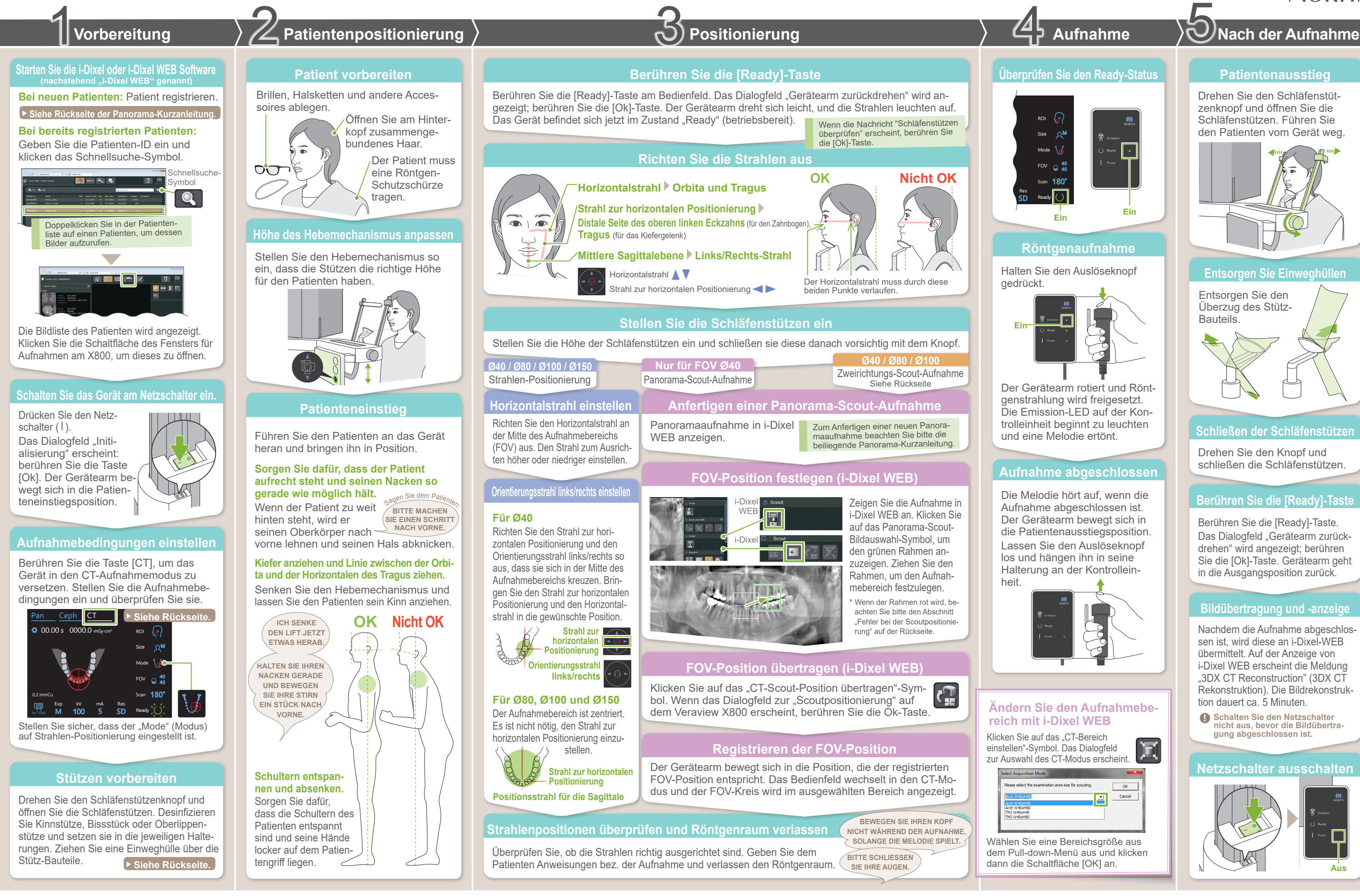

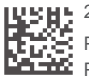

Nachdem die Aufnahme abgeschlossen ist, wird diese an i-Dixel-WEB übermittelt. Auf der Anzeige von i-Dixel WEB erscheint die Meldung ..3DX CT Reconstruction" (3DX CT Rekonstruktion). Die Bildrekonstruktion dauert ca. 5 Minuten.

Entsorgen Sie den Überzug des Stütz-Bauteils.

Drehen Sie den Schläfenstützenknopf und öffnen Sie die Schläfenstützen. Führen Sie den Patienten vom Gerät weg.

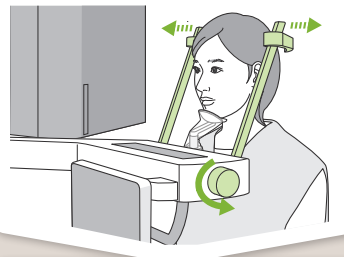

Drehen Sie den Knopf und schließen die Schläfenstützen.

Berühren Sie die [Ready]-Taste. Das Dialogfeld "Gerätearm zurückdrehen" wird angezeigt; berühren Sie die [Ok]-Taste. Gerätearm geht in die Ausgangsposition zurück.

**! Schalten Sie den Netzschalter nicht aus, bevor die Bildübertra- gung abgeschlossen ist.**

2023-05-21 Pub. No.: X800-93229-502 (de) Printed in Japan

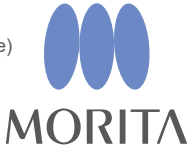

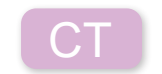

## **㇞ Fehler bei der Scoutpositionierung**

Wenn der Rahmen für die Scoutpositionierung rot wird, liegt er außerhalb des erlaubten Bereichs. Bewegen Sie den Rahmen zurück, so dass er wieder grün wird.

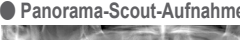

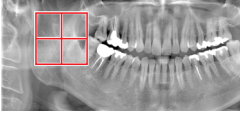

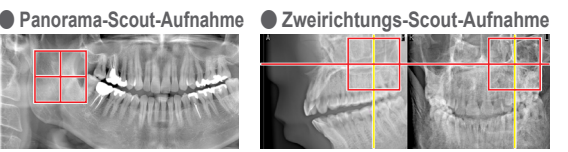

#### **Einweghülle über die Stütz-Bauteile ziehen**

## **FOV-Position übertragen (i-Dixel WEB)**

## **FOV-Position festlegen (i-Dixel WEB)**

## **Zweirichtungs-Scout-Aufnahme**

Folgen Sie den Anweisungen unter "4 Aufnahme".

### **Richten Sie die Strahlen aus**

## **Schalten Sie die Strahlen um**

 $\Theta'$  $\perp$ Mode

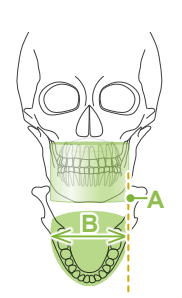

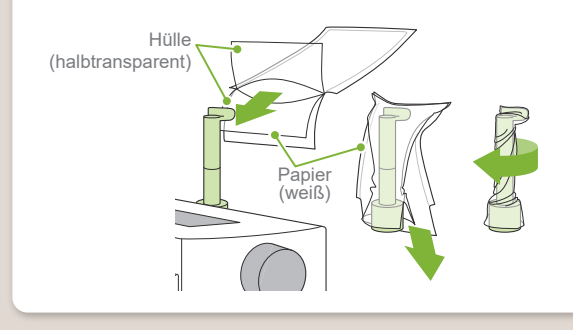

Zweirichtungs-Scout-Aufnahme **Ø40 / Ø80 / Ø100**

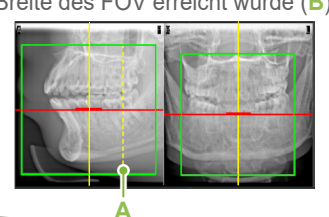

\* Aufnahme bei Ø40

Richten Sie den Strahl zur horizontalen Positionierung und den Orientierungsstrahl links/rechts an der Mitte des Zielbereichs aus.

Size

180°

FOV <sup>40</sup>

Wählen Sie für die Aufnahmebedingungen den "Mode" Zweirichtungs-Scout-Aufnahme.

\* Die Positionsstrahlen werden ausgeschaltet.

Scout-Position. Nederlike Scout-Position.<br>■ "Gerätearm zurückdrehen" → Ok  $\mathbb{R}$ zu aktivieren. Der Horizontalstrahl bewegt sich zur Berühren Sie die Taste "Ready", um die Strahlen

"Schläfenstützen überprüfen" Ok

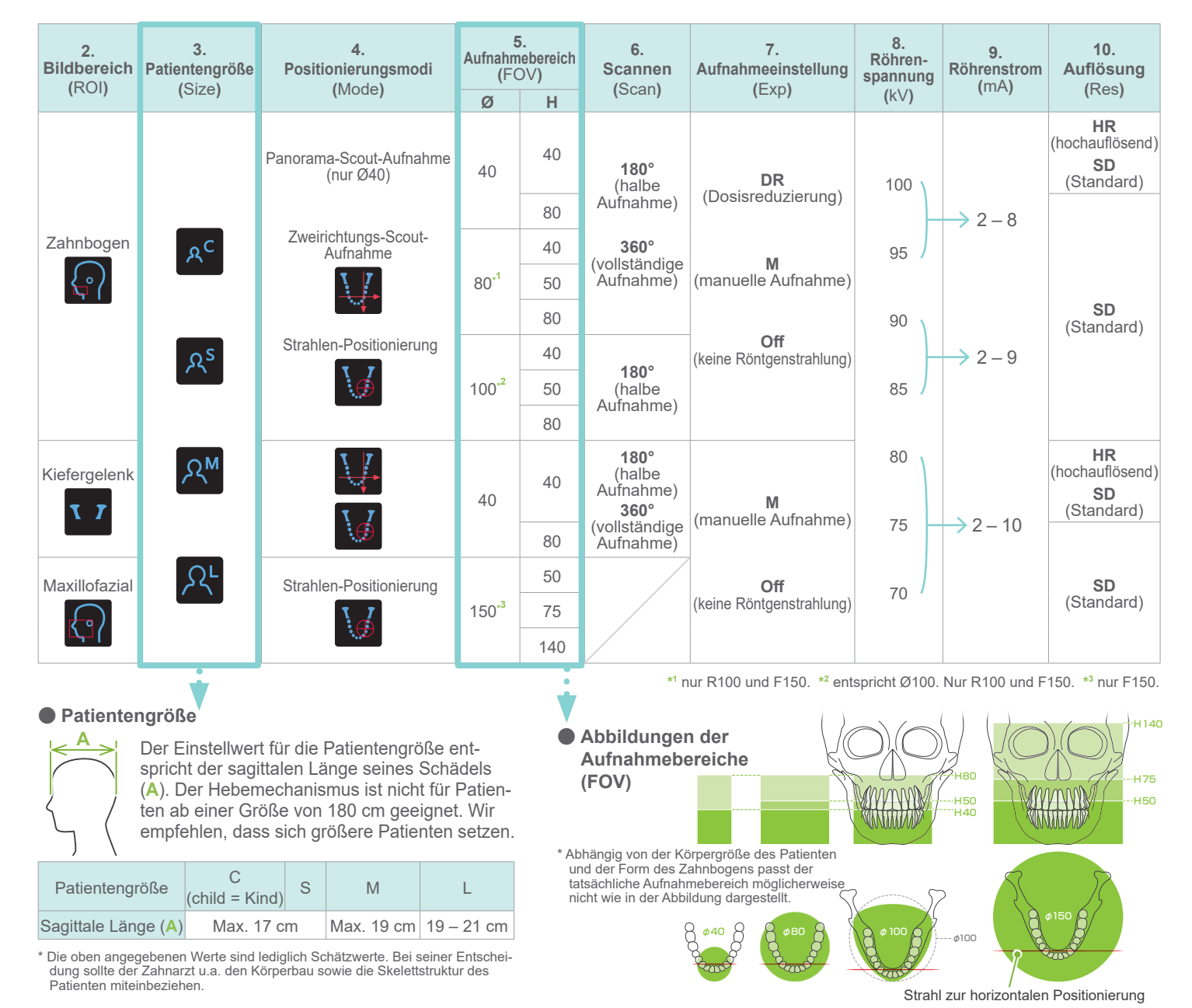

- **ⶤ Für die Kinnstütze**
- **ⶤ Für das Bissstück**

- 1) Öffnen Sie die Hülle und ziehen sie auf die Oberlippenstütze.
- 2) Ziehen Sie das Papier herunter und ziehen es ab.
- 3) Drehen Sie die Hülle und drücken sie so fest wie möglich auf die Oberlippenstütze.

## **■** Aufnahmebedingungen **bedingungen interval interval interval interval interval interval interval interval interval interval interval interval interval interval interval interval interval interval interval interval in**

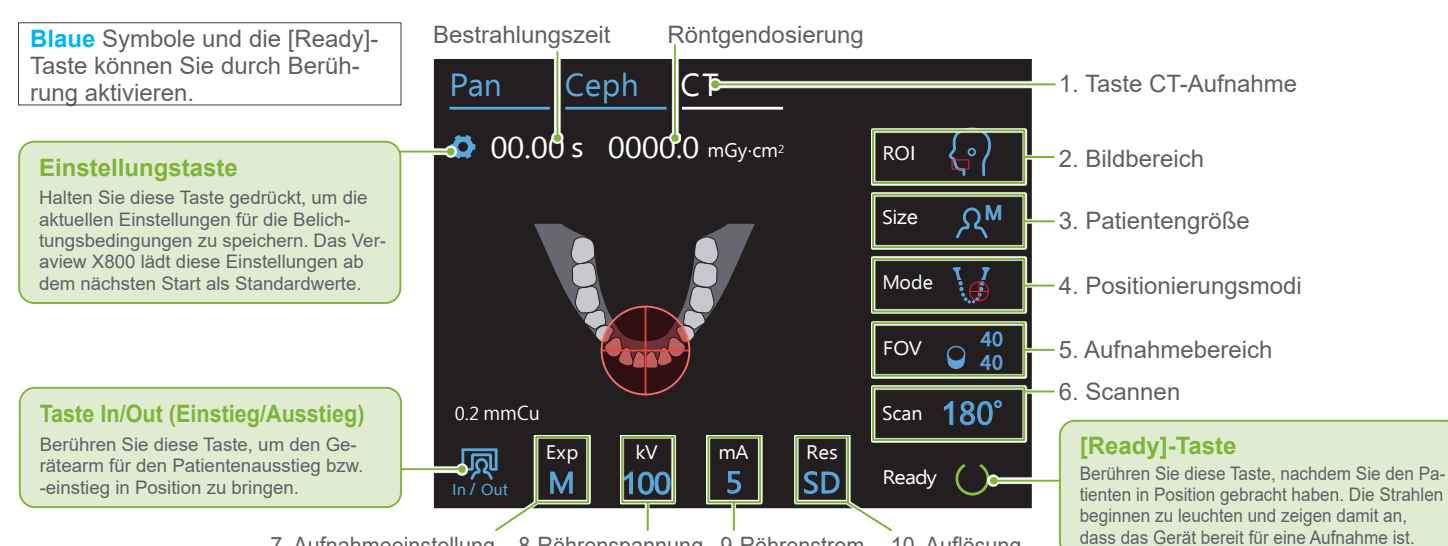

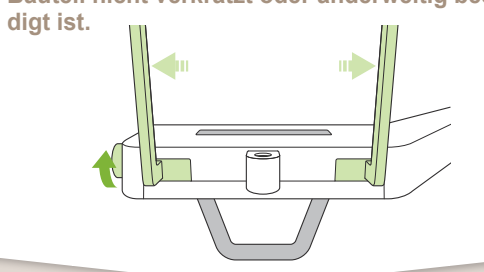

**Kinnstütze**

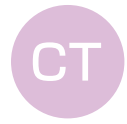

#### Bissstück bei zahnlosen Patienten oder aus anderen Gründen nicht möglich ist. **Bissstück**  $\approx$ Stabilisiert den Kopf des Patienten, wenn dieser in die Rille beißt.  $\subset$ Das Bissstück ist teilweise in der Aufnahme zu sehen. **Oberlippenstütze** Diese wird hauptsächlich für Aufnahmen des Kiefergelenks verwendet. **Stützen vorbereiten** Drehen Sie den Schläfenstützenknopf und öffnen Sie die Schläfenstützen. Wischen Sie die Kinnstütze, das Bissstück oder die Oberlippenstütze mit Desinfektionsalkohol (Ethanol 70 vol% bis 80 vol%) ab und setzen sie/es in die Kinnstützenhalterung. **! Stellen Sie vor der Verwendung sicher, dass das Bauteil nicht verkratzt oder anderweitig beschä-**

Nutzen Sie diese, um eine Aufnahme bei natürlichem Biss anzufertigen, oder wenn ein

10. Auflösung 7. Aufnahmeeinstellung 8. Röhrenspannung 9. Röhrenstrom

#### **ⶤ Für die Oberlippenstütze**

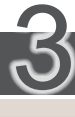

**Positionierung** 

Die Zweirichtungs-Scout-Aufnahme wird in i-Dixel WEB angezeigt. Ziehen Sie den Rahmen, um die FOV-Position festzulegen.

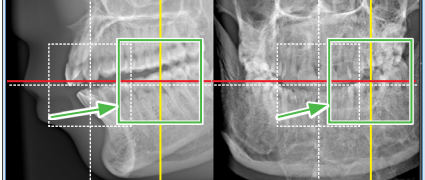

#### **ⶤ Ø100 Scout-Anzeige** Eine gepunktete gelbe Linie (**A**) erscheint. Diese zeigt an, dass die maximale Breite des FOV erreicht wurde (**B**).

Die weitere Vorgehensweise entspricht der auf der Vorderseite beschriebenen. Siehe "Anfertigen einer Panorama-Scout-Aufnahme".

**Siehe Rückseite der Panorama-Kurzanleitung.**